Target Overflow generally means that the master disk has more information than the blank disk can hold

If you get that message scroll to 7. Disk Info

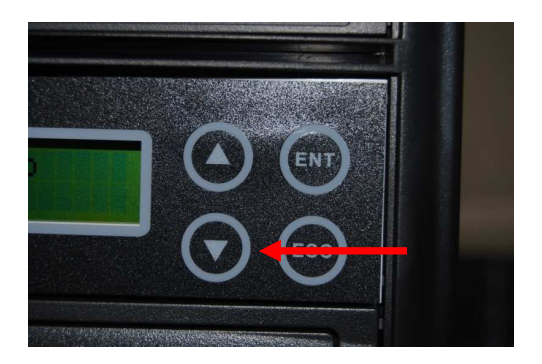

1. Using the UP or DOWN arrow keys, scroll to option number 7. Disc Info.

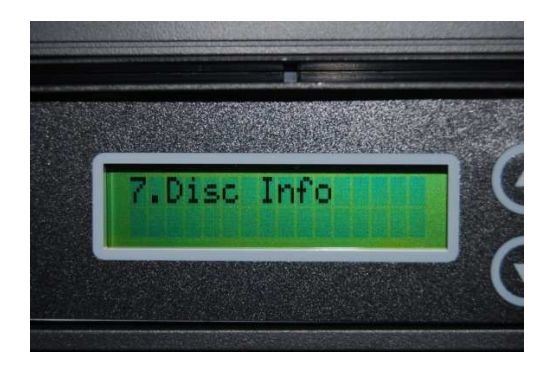

2. Press the ENT key and it should say "7-01. Disc Info" on the top line and "Source" on the bottom line.

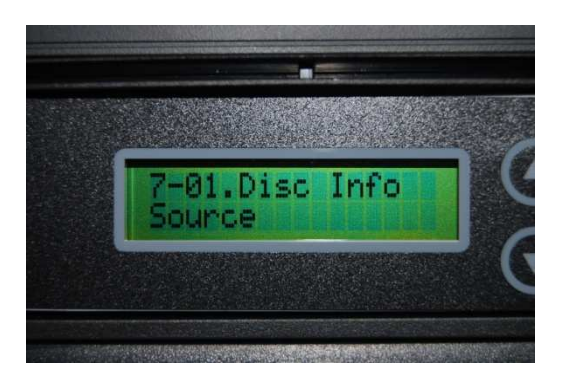

3. Press the ENT key and the screen should update displaying information about your source (or master) disc. Please note the type of disc it is. If it says something like "Total Session" and "Total Track" it is a CD. If it is a DVD, DVD-DL, or BD, the disc type will be on the top line and capacity will be on the bottom line. Please note the disc type and capacity.

CD Master Disc

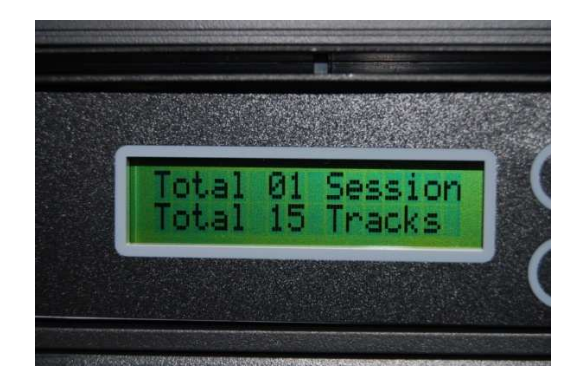

## DVD Master Disc

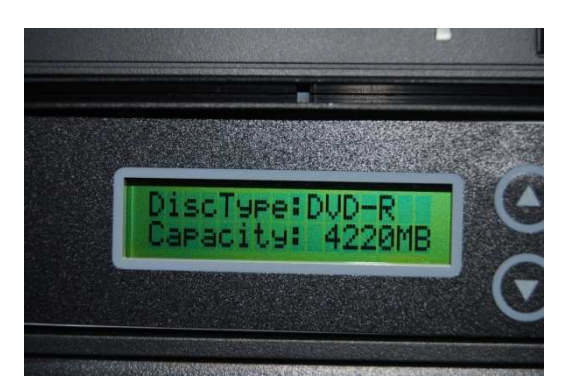

4. Press the ESC key once and it should say "7-01. Disc Info" on the top line and "Source" on the bottom line.

What is the megabyte size of the master Disk?

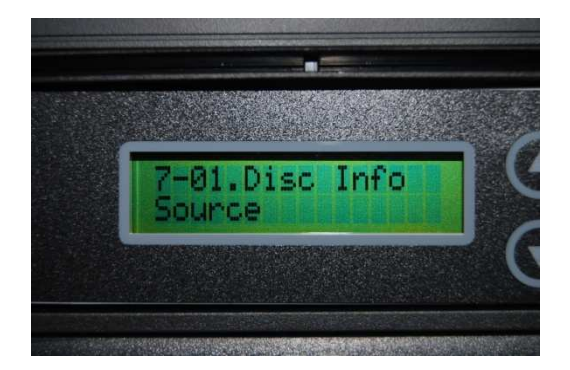

5. Press the DOWN arrow key once and it should say "7-02. Disc Info" on the top line and "Target" on the bottom line.

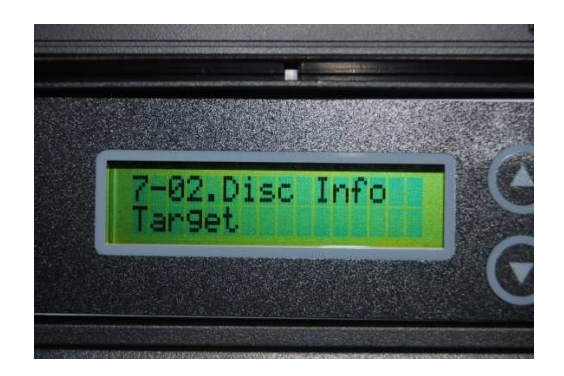

6. Press the ENT key and it should now display information about the disc you have in the first burner. It will look something like this:

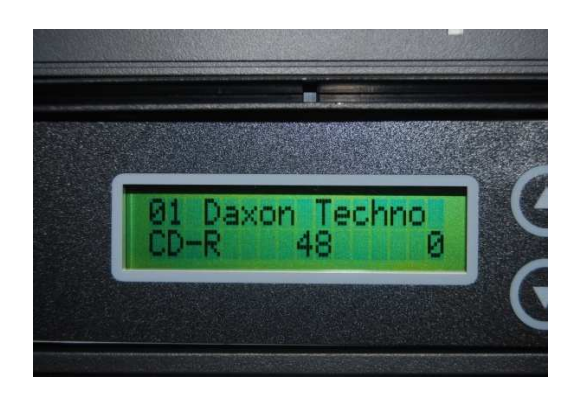

The disc type is "CD-R," the max burning speed is "48," and the amount of data written is "0 MB." If the disc type is a DVD, it would look something like this:

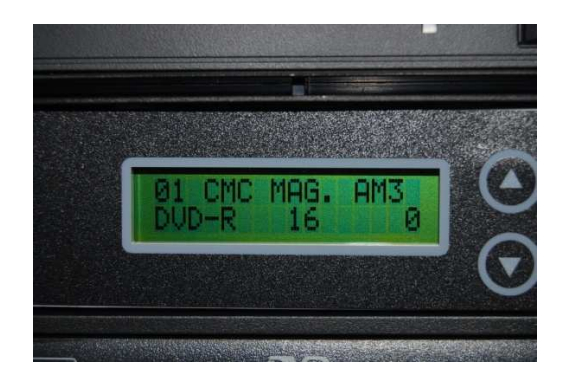

The disc type is "DVD-R," the max burning speed is "16," and the amount of data written is "0 MB." The disc type should match the one that is in the source drive and the data written should be "0 MB." If not, it needs to be either removed or swapped out with the correct disc type that is also blank. If you press the DOWN arrow key, you can cycle through the different drives and verify that all the discs are blank and match the disc type as the Source.

NOTE: If you swap out any drive with different blank discs, the display will be out of date with the previous disc information. You must manually refresh the info by pressing the ESC key once then pressing the ENT key on "7-02. Disc Info – Target."

7. After you have verified that the master disc matches the same type of disc in the target drives and all of them are blank, you are ready for copying. Press the ESC key multiple times to get back to the main menu until "7. Disc Info" is displayed on the screen.

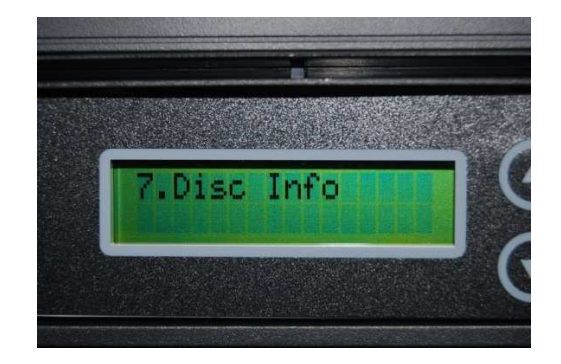

If the megabyte size of a master dvd exceeds 4490mb you may need to get a DL disk (dual/double layer). Dvd DL disk can hold up to 8.5 Gb of info. (If the master Dvd is copy protected, it will not be copied) If the master is a cd and has a runtime of over 80:30 min then you may need a 90 minute cd blank.